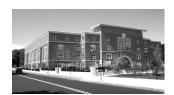

# BEEBE SCHOOL 401 PLEASANT STREET MALDEN, MA 02148

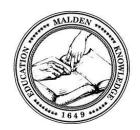

#### BUILDING A HEALTHY ENVIRONMENT CHILD BY CHILD

Mary-Margaret Almonte ELL Curriculum Specialist malmonte@malden.mec.edu (781)-388-0622 ext. 108 (781)-388-0638

ELL Colleagues, Literacy Coaches, Building Principals, Administrators:

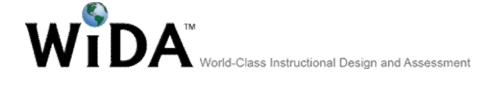

Please join in the online, on-going, and important discussion about the state@s new WIDA standards. http://www.wida.us/

## **Description:**

Week to week on-line discussions about the WIDA standards & the January ACCESS test, and how these new state standards support our daily work with Maldenøs English Language Learners. This online discussion may be a place to ask questions, share insights, and make comments about the ELL instructional design and assessment for the stateøs ELL Programs. It is a format to filter reflections, responses, questions, concerns or comments about the WIDA as we õunpackö it deeper in all the districtøs trainings.

### **Purpose:**

The purpose of creating an edmodo on-line discussion is that it may help the districtor ELL teachers assimilate the WIDA materials and trainings in an on-going discussion from September to June. It is a õgo toö resource for the ELL department members.

#### Goal:

The goal of this project is to assist in the transition ELL teachers and others must make to a *working* understanding of the WIDA instructional design and assessments. It is a place to have transparency as we successfully integrate WIDA into our everyday practice with students.

Hope to have you in the discussion.

### Mary-Margaret Almonte, ELL Coach

- Please see back of this letter for explicit directions on how to join the online discussion.
- Feel free to email or call me of you have any questions about the process of getting set up on edmodo.

Signing up for the on-line discussion is easy!

1. Go to: www.edmodo.com

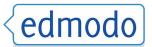

| 2. Click on: I'm a Student                                                                       |
|--------------------------------------------------------------------------------------------------|
|                                                                                                  |
| 3. Type in : Group Code: 8ctuiv                                                                  |
| 4. Create a: Username: It is optional (but, recommended) to use your given name.                 |
| 5. Create a: Password: Please choose one you will easily remember!                               |
| 6. Email (opt): If you leave an email, you will get an alert every time someone comments online. |
| 7. Select your title: Title: [select]                                                            |
| 8. Type in your first name: First Name:                                                          |

10. Click on sign up

9. Type in your last name: Last Name:

JOIN the discussion!